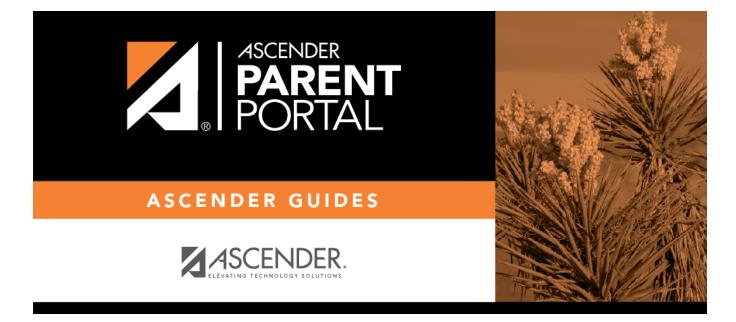

# **Admin - Custom Forms - Create Custom Form**

## **Table of Contents**

| Admin - | <b>Custom Forms</b> | - Create New Form |  |
|---------|---------------------|-------------------|--|
|         |                     |                   |  |

# **Admin - Custom Forms - Create New Form**

#### ASCENDER ParentPortal Admin > Forms Management > Custom Forms > Create New Form

This page is only available to users who log on to ASCENDER ParentPortal with a district- or campuslevel security administrator user name.

This page allows administrative users to create customized forms that can be used during Student Enrollment and Online Registration.

### Step 1

#### Form Properties:

#### $\Box$ Add the form.

| Form Name | Type a name for the form. For a Spanish form, provide the name in Spanish.                                                                                                    |
|-----------|----------------------------------------------------------------------------------------------------|
|           | Type any specific district-level instructions for the form. For a Spanish form, provide the instructions in Spanish.                                                                                                    |
|           | Select a campus in order to assign the form to a specific campus. Or, select All Campus if the form is used for all campuses in the district.                                                                                |
|           | If you select <i>All Campus</i> , each campus is listed, and you can remove individual campuses if needed.<br><b>NOTE:</b> If you select <i>All Campus</i> by mistake, click <i>Clear all</i> to clear all campuses at once. |

Click Next.

## Step 2

#### Add Questions:

You can add a variety of elements to your form.

The following two options allow you to provide headings and instructions on the form.

| Header    | Select to provide                                                          |
|-----------|----------------------------------------------------------------------------|
| Paragraph | Select to provide one or more sentences in the form, such as instructions. |

The following field types refer to the answer you are soliciting from the parent. Each type of field has a specific set of properties that must be entered.

| Date Field  | The parent will be asked to enter a date in the MM/DD/YYYY format.                                         |  |
|-------------|----------------------------------------------------------------------------------------------------|--|
| Number      | <b>er</b> The parent will be asked to enter a number, such as a phone number, street number, or quantity.  |  |
| Radio Group | The parent will be asked to select one of several options (multiple choice, one answer).                   |  |
| Select      | The parent will be asked to select an option from a drop-down list (can allow one or multiple selections). |  |
| Text Field  | The parent will be asked to respond with a few words or less.                                              |  |
| Text Area   | The parent will be asked to respond and will have up to xxx characters                                     |  |

All field types have allow the following properties to be set:

- Required Select if parents are required to answer this question.
- Label Type the question/field name as you want it to appear in ParentPortal.
- **Help Text** Type further instructions for the question if needed. This will be displayed when a parent hovers over a question mark icon next to the field.
- **Placeholder** Type any text that you want to appear in the field, such as a sample answer. For example, in an email field, you may type name@email.com. The parent's actual answer will overwrite any placeholder text.
- **Name** Type the name of the field that will appear in the response. Parents will not see this name; it is for internal use only.

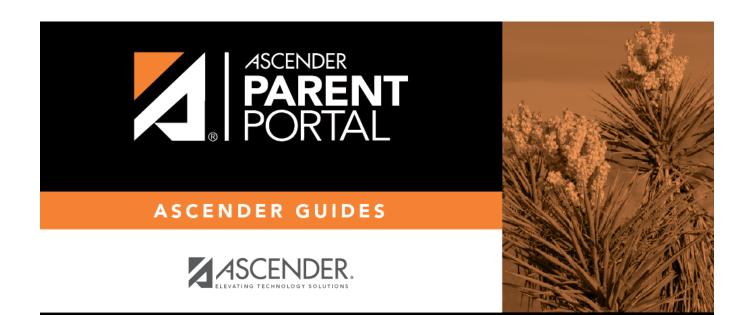

## **Back Cover**